## JW3306E

# Идентификатор оптического волокна Руководство по эксплуатации

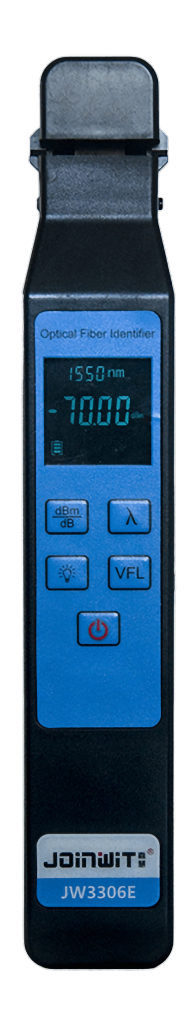

### Оглавление

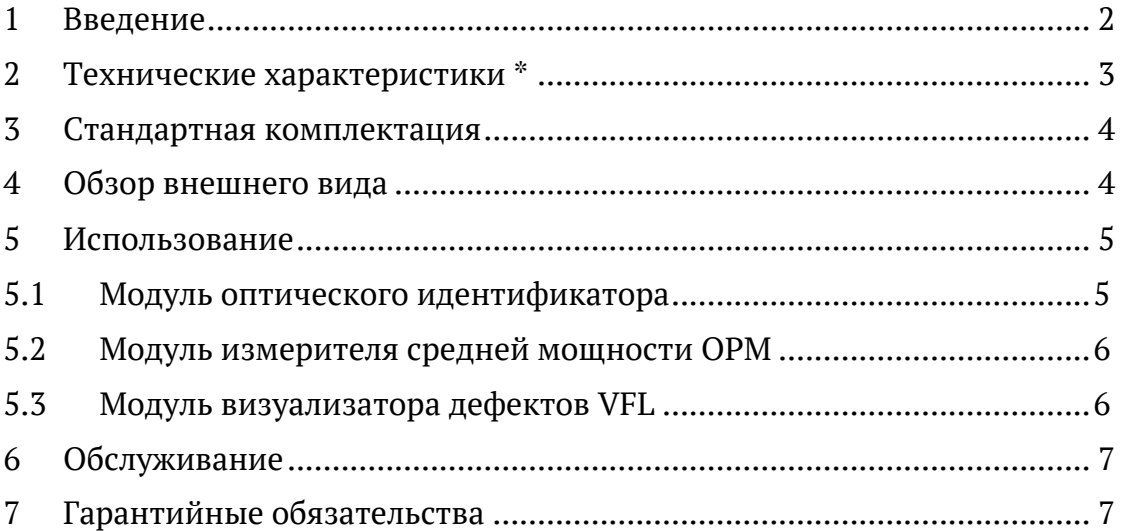

### 1 Введение

### 1.1 Обзор продукта

Идентификатор оптического волокна JW3306E - это новый комплексный испытательный прибор, недавно разработанный нашей компанией, который не только выполняет функцию обычного волоконно-оптического идентификатора-детектора для безразрывного определения наличия и направления сигнала в любом месте одномодового и многомодового волокна, но также имеет функции измерителя оптической мощности и визуального определителя места повреждения красного света, необходимого при строительстве и обслуживании волоконно-оптической линии.

### 1.2 Преимущества

- Цветной дисплей
- Металлическое приспособление 4-в-1 для тестирования (может тестировать различные волокна в покрытии 250/900 мкм и от 2 до 3 мм. и распущенное ленточное волокно)
- Онлайн-тест для определения направления мощности, функция определения частоты
- Низкие вносимые потери
- Функция обычного измерителя средней мощности (включая определение частоты)
- Функция визуального локатора повреждений (VFL)
- Сообщение о низком заряде батареи

### 2 Технические характеристики \*

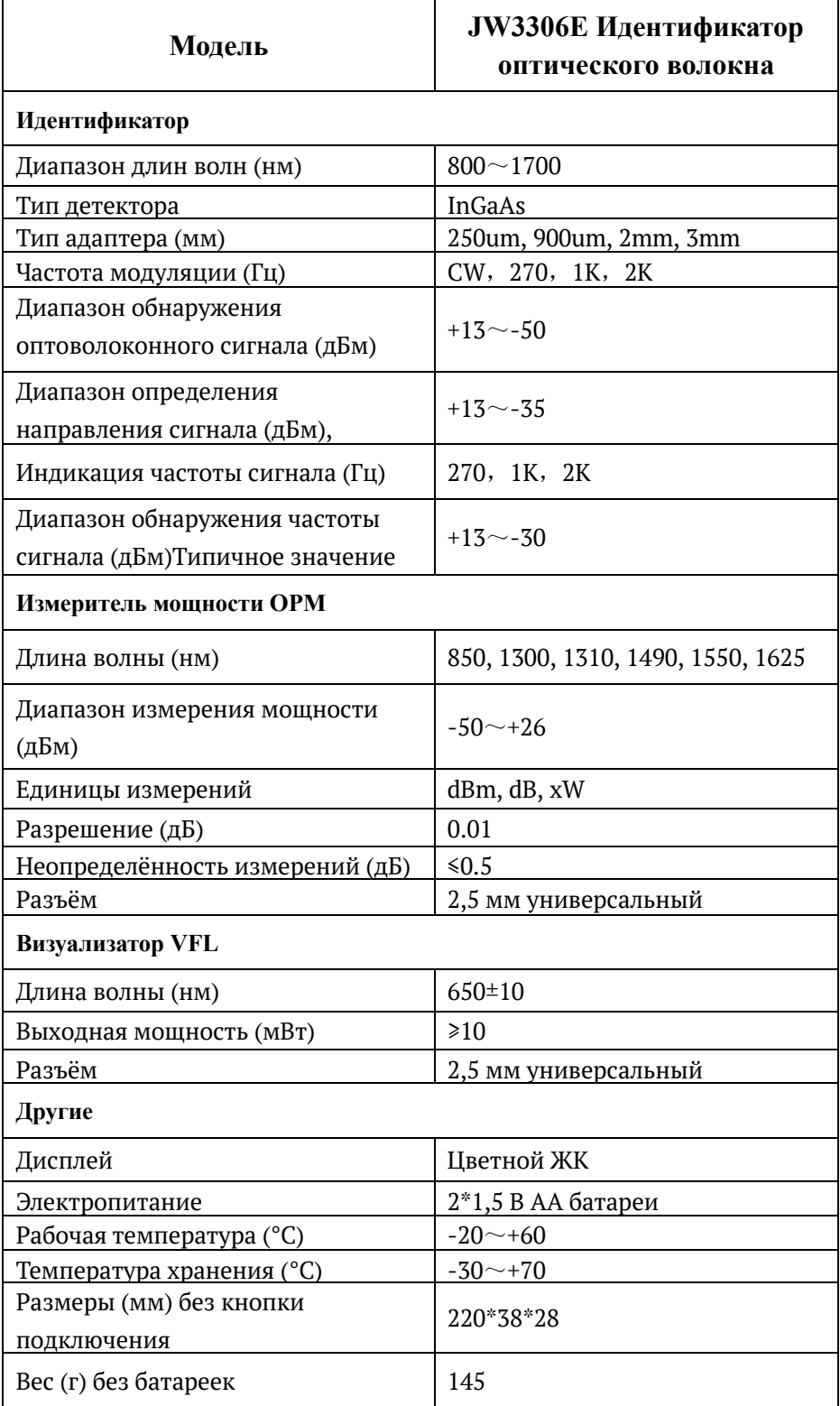

Примечание: Данные соответствуют испытаниям на 1550nm

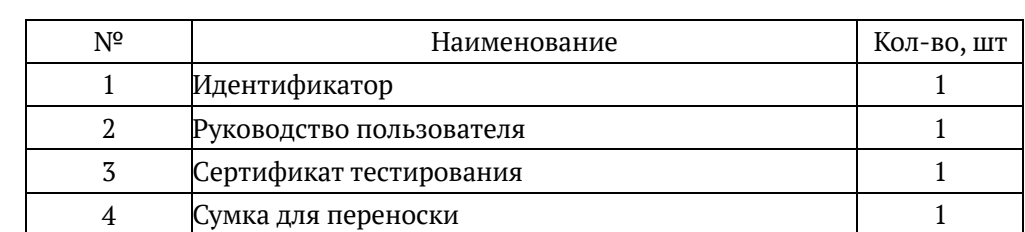

### 3 Стандартная комплектация

### 4 Обзор внешнего вида

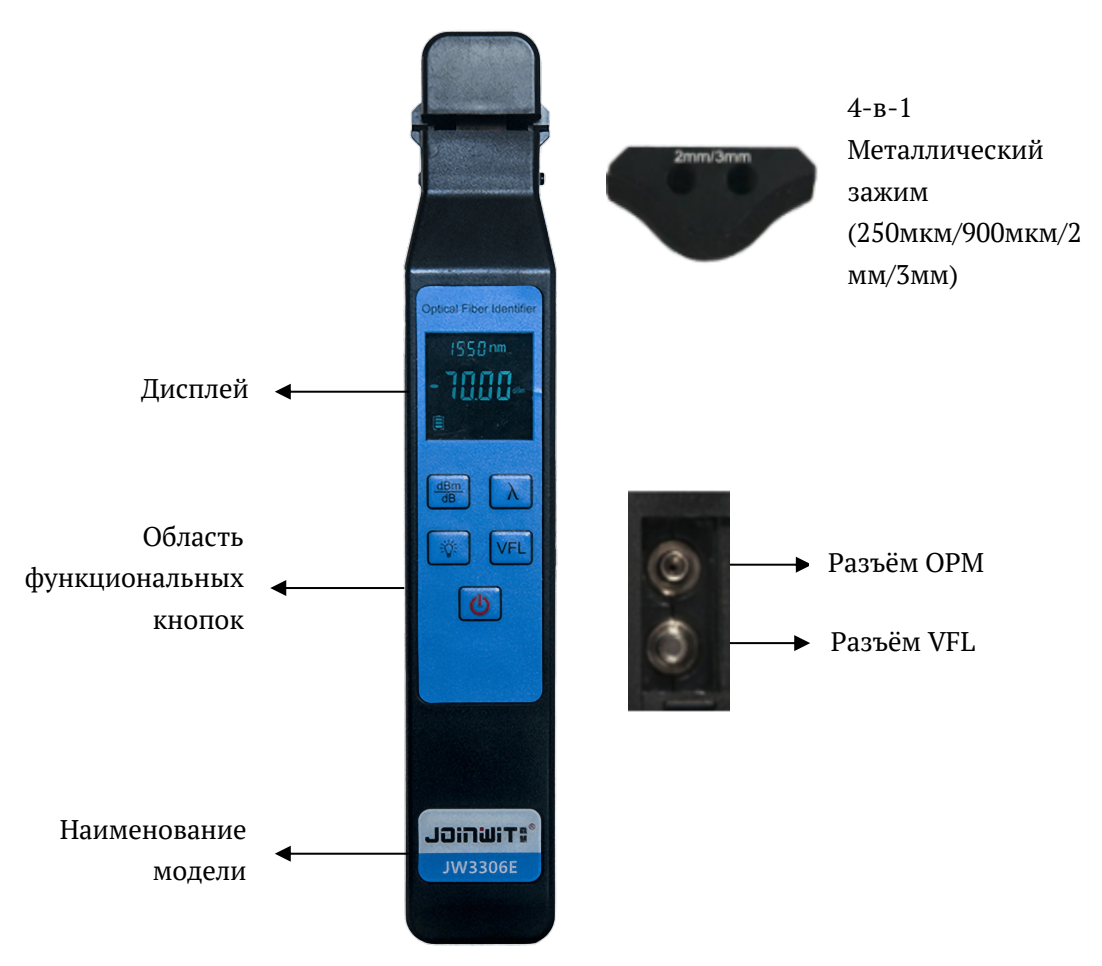

**Рис. 4.1 Внешний вид**

#### **Назначение кнопок:**

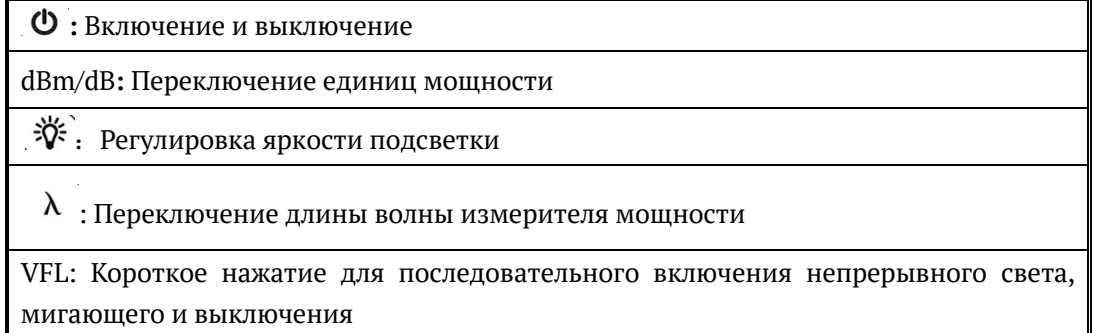

### 5 Использование

### 5.1 Модуль оптического идентификатора

5.1.1 Металлические зажимы 4-в-1 имеют маркировку шелкографией (900/250 мкм, 2 мм / 3 мм); пользователи могут выбрать регулировку верхнего и нижнего монтажных положений адаптера в соответствии с различными условиями испытаний голых и покрытых волокон. (Рисунок 5-1, 5-2)

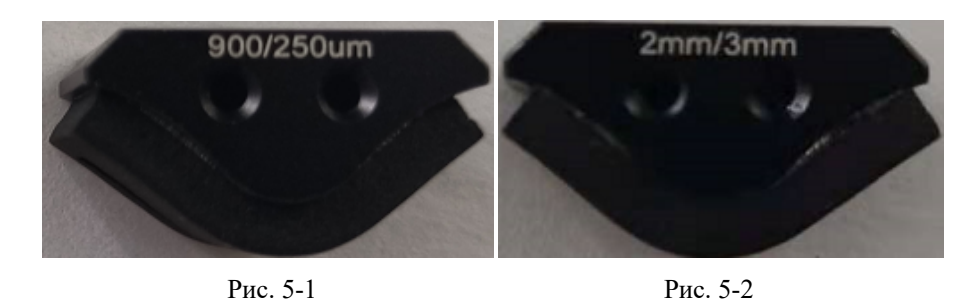

5.1.2 Вытяните пластиковую верхнюю крышку приспособления, удерживающую головку адаптера, вверх (см. схему с красной стрелкой на рисунке 5-3), и снимите головку адаптера после того, как верхняя крышка будет вытянута. Установите его на ползунок в соответствии с шелкографическим обозначением на головке адаптера, а затем снова наденьте пластиковую верхнюю крышку и сдвиньте ее вниз, чтобы зафиксировать. (Рисунок 5-4)

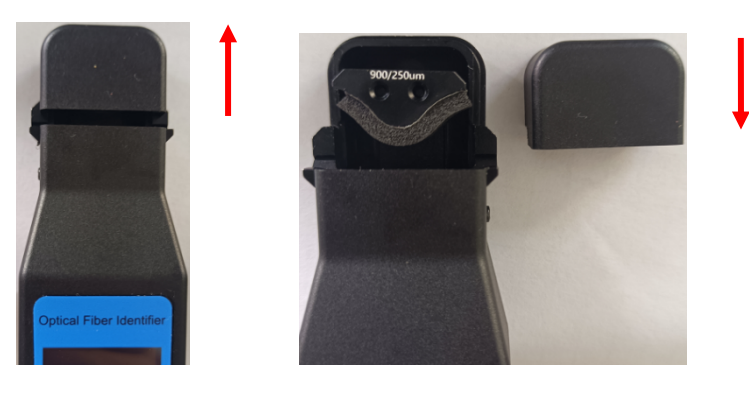

Рис. 5-3 Рис. 5-4

5.1.3 Поместите испытуемое волокно в металлическое приспособление, а затем потяните переключатель на заднем корпусе прибора вниз, чтобы тестируемое волокно имело определенную степень напряжения, в это время на дисплее прибора отображаются данные тестирования. Если в тестовом канале есть частота модуляции, в нижней части экрана появится соответствующая частота и прозвучит звуковой сигнал. (Рисунок 5-5, Рисунок 5-6).

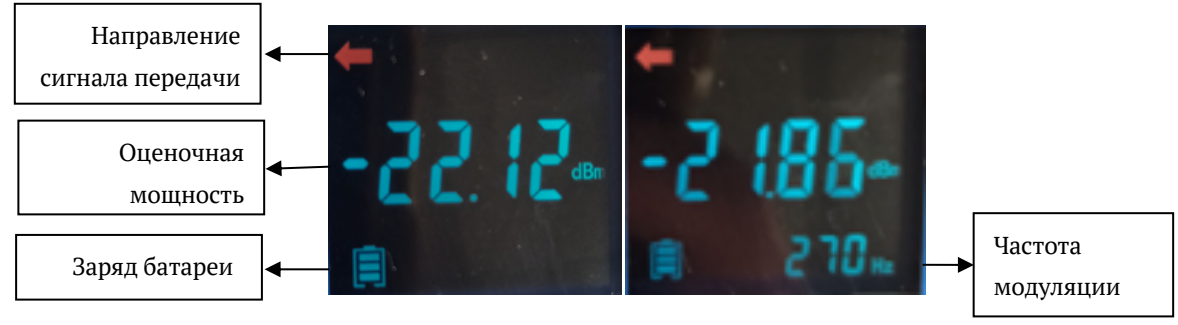

Рис. 5-5 Рис. 5-6

### 5.2 Модуль измерителя средней мощности OPM

5.2.1 Нажмите кнопку питания измерителя " $\Phi$ ", чтобы включить его. В это время измеритель отображает тестовый интерфейс общего модуля измерителя мощности. Сдвиньте вниз и потяните стопор у логотипа OPM/VFL на правой стороне измерителя. Внутри находятся функциональные модули OPM и VFL. (Рисунок 5-7, Рисунок 5-8)

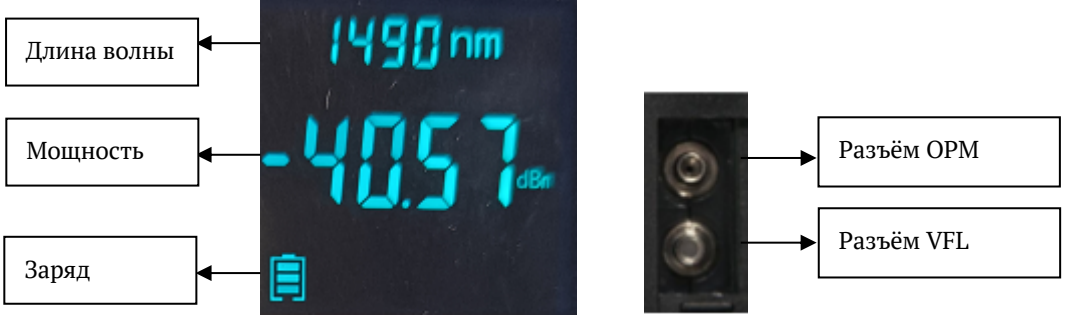

Рис. 5-7 Рис. 5-8

5.2.2 Вставьте разъём на конце оптического волокна, в котором измеряется сигнал в разъём OPM и затем используйте кнопки для выбора длины волны, переключения единиц измерения dBm/dB и т.д. Можно проверить абсолютное значение мощности оптического сигнала, относительное значение мощности, вносимые потери и т. д.

### 5.3 Модуль визуализатора дефектов VFL

**ВНИМАНИЕ!** Во избежание серьёзных повреждений зрения никогда не смотрите незащищённым глазом на оптические выходы волоконно-оптического оборудования, измерительных приборов и соединительных кабелей. **Выход лазера класса IIIa. Не смотрите на излучение незащищённым глазом!**

5.3.1 Нажмите кнопку питания измерителя " $\Phi$ ", чтобы включить его. В это время измеритель отображает тестовый интерфейс общего модуля измерителя мощности. Сдвиньте вниз и потяните стопор у логотипа OPM/VFL на правой стороне измерителя. Внутри находятся функциональные модули OPM и VFL. (Как показано на Рисунках 5-7 и 5-8 выше).

5.3.2 Вставьте разъём на конце оптического волокна, затем нажмите кнопку «VFL». В это время в правом верхнем углу экрана отображается красный символ «→», указывающий на то, что функция VFL включена и оптическая мощность выводится

непрерывно; нажмите клавишу VFL снова. В правом верхнем углу экрана мигает подсказка с красным символом «→», а мощность будет выводиться на частоте 1 Гц; нажмите клавишу VFL еще раз. Верхний правый символ «→» исчезнет, указывая на то, что функция VFL закрыта, выходная мощность отсутствует (Рисунок 5-9, Рисунок 5-10).

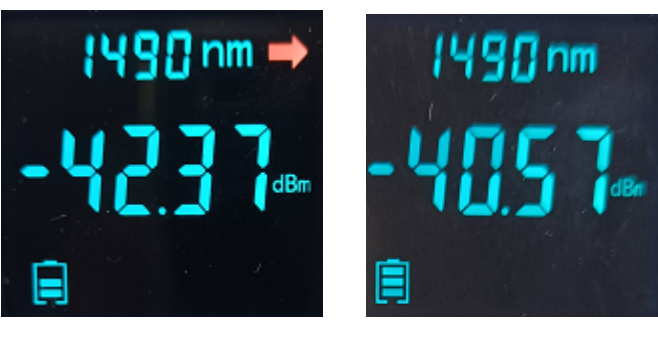

Рис. 5-9 Рис. 5-10

#### 6 Обслуживание

- 1. Тестер должен работать без явной вибрации.
- 2. Содержите выходную поверхность в чистоте, используйте безворсовую бумагу или чистящую ткань и безводный спирт для очистки торцевой поверхности.
- 3. Когда оборудование не используется, защищайте его от пыли.
- 4. Осторожно вставляйте и извлекайте оптический разъем.
- 5. Аккуратно держите и размещайте устройство, чтобы предотвратить его падение.

### 7 Гарантийные обязательства

Мы НЕ предлагаем пользователю ремонтировать прибор самостоятельно.

- 1. Гарантийный срок действителен в течение восемнадцати месяцев со дня отгрузки.
- 2. Если в течение этого периода обнаружатся проблемы с качеством приобретенного продукта, наша компания произведет соответствующий ремонт или замену.
- 3. Если с оборудованием в процессе использования возникли проблемы, которые не могут быть решены с помощью общих рекомендаций, пользователь не должен открывать корпус без разрешения. Пожалуйста, свяжитесь с продавцом.
- 4. В случае неудовлетворительного качества, вызванного производственными дефектами, производитель несет ответственность за бесплатный ремонт или замену инструмента. Эта гарантия распространяется только на нормальное использование инструмента, а не на повреждение или использование в ненадлежащих условиях.